# *ДУБЛИКАТОР ЭЛЕКТРОННЫХ КЛЮЧЕЙ "RMXLABS KeyMaster PRO 4RF"*

# **ИНСТРУКЦИЯ ПО ЭКСПЛУАТАЦИИ**

# **1. Общие сведения и информация.**

Устройство предназначено для создания дубликатов (запрограммированных копий) электронных ключей "Touch Memory" и бесконтактных ключей "RFID". Дубликатор питается по вашему выбору от батареи, внешнего источника питания или любого порта USB персонального компьютера.

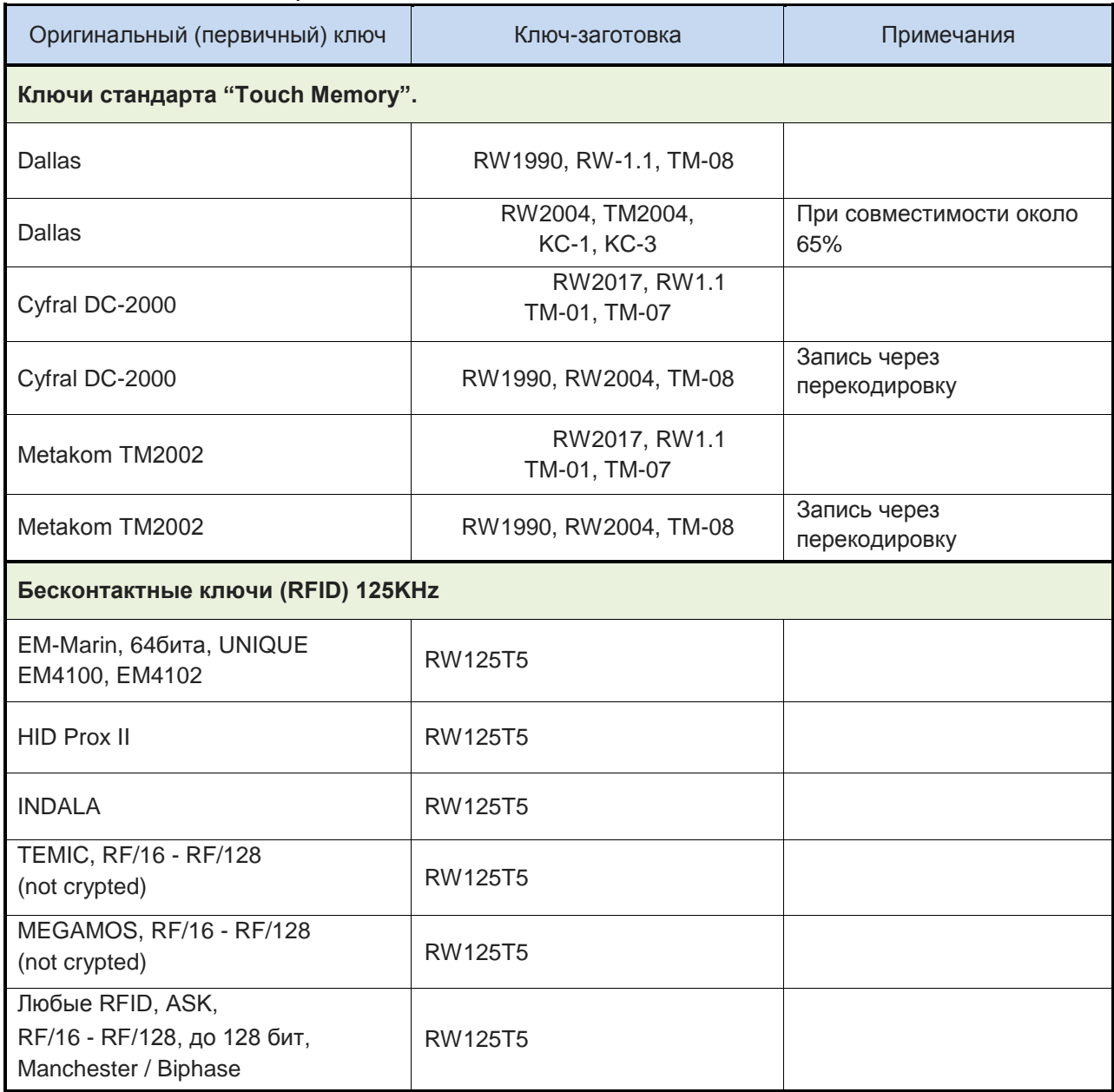

Таблица 1. Поддерживаемые типы ключей и заготовок.

Список электронных ключей будет пополнен в следующих версиях прибора. Программу автоматического обновления вы можете скачать на сайте www.rmxlabs.ru.

# **2. Подготовка к работе.**

Если на область дисплея прибора нанесено защитное покрытие (синего цвета) аккуратно удалите его. Установите 4 элемента питания 1.5V (SIZE AA) или подключите дубликатор к сетевому источнику питания либо к персональному компьютеру. В случае питания от батареи, для включения прибора нажмите клавишу красного цвета, расположенную слева от дисплея, устройство перейдет в режим чтения, на дисплее появится приглашение скопировать ключ.

### **3. Интерфейс прибора.**

Дубликатор оснащен графическим дисплеем, справа и слева от которого расположены четыре функциональные клавиши. На дисплее отображается информация о текущем состоянии прибора и назначение функциональных клавиш, которое изменяется в зависимости от текущего режима работы прибора см. рисунок 1.

В правой части дубликатора расположена алфавитно-цифровая клавиатура для ввода текста и чисел. Зона работы с бесконтактными ключами (RFID), расположена над алфавитноцифровой клавиатурой. Включение, выключение питания прибора осуществляется удержанием красной функциональной клавиши.

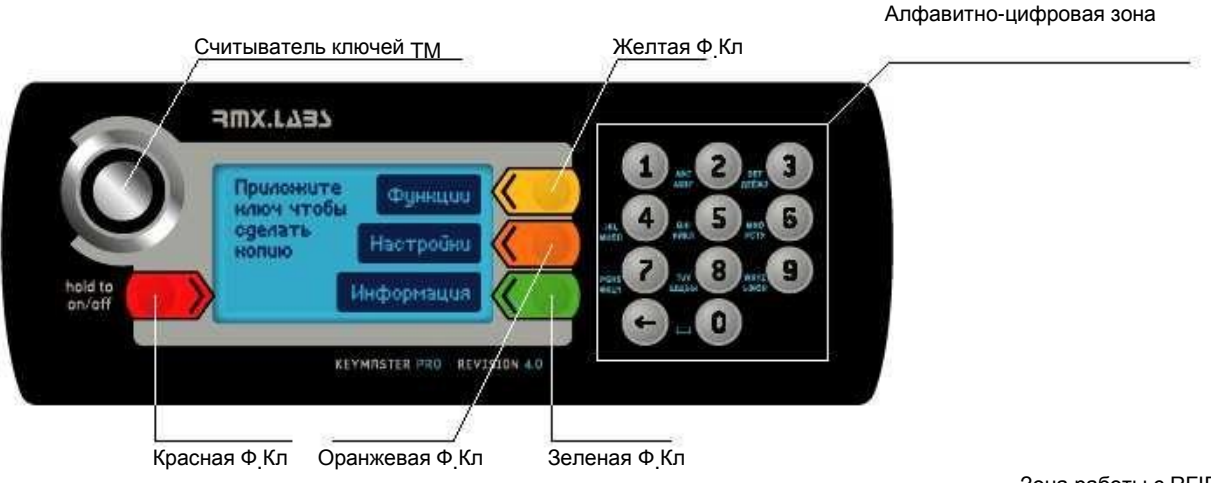

Рисунок 1.

Зона работы с RFID

Назначение функциональной клавиши отображается на дисплее в черном прямоугольнике на напротив клавиши. В примере отображенном на рисунке 1, нажатие желтой ф.клавиши соответствует входу в меню функции, нажатие оранжевой ф.клавиши соответствует входу в меню настройки, и т.д.

Ввод цифр осуществляется одиночными нажатиями клавиш на алфавитно-цифровой зоне. Ввод алфавитных символов осуществляется последовательным нажатием на клавишу до появления необходимого символа.

Включение и выключение прибора производится удержанием красной функциональной клавиши в течение 1 секунды.

В левой нижней части дисплея выводится информация о текущем времени (в 24ч формате), источнике питания: адаптер DC, шина USB, и уровень заряда батареи питания.

# **4. Считывание оригинального ключа.**

Приложите копируемый ключ к считывателю TM, либо в зону работы с бесконтактными ключами RFID для бесконтактных ключей (см.рисунок 1), до появления короткого звукового сигнала. На дисплей будет выведена информация о типе копируемого ключа и его код.

# **Многократная запись кода ключа**

Если возникает необходимость записать один код на несколько заготовок, то необходимо:

- 1. Считать код ключа
- 2. Удерживать желтую функциональную клавишу до двух звуковых сигналов, в верхней строке появится символ «R»
- 3. Можно записывать данный код на несколько заготовок, не считывая при этом код с оригинала каждый раз.

# **5. Копирование ключей стандарта Touch Memory (DALLAS).**

Для копирования данного типа ключей используйте заготовки серии RW1990.

# **6. Копирование ключей стандарта CYFRAL (Цифрал), TM2002 (Метаком).**

Для копирования данного типа ключей используйте заготовки серии RW2017 либо RW1.1.

Так как некоторые домофоны имеют возможность читать одновременно ключи стандартов CYFRAL и DS1990A возможно копирование этого типа ключей на заготовки RW1990. Для этого необходимо преобразовывать код ключа CYFRAL или TM2002 в код ключа DS1990 таким образом, чтобы контроллер домофона обработал считанный код правильно, это возможно только в некоторых случаях. Существует четыре варианта преобразования кода. Перед копированием, используя таблицу перекодировки в приложении к инструкции, найдите необходимый домофон и требуемый номер перекодировки. Выбор производится после чтения оригинального ключа нажатием клавиш "1" – "4". Если напротив домофона в таблице указан знак "X" – преобразование кода для этой модели домофона невозможно. Если записанные таким образом заготовки не воспринимаются домофоном, значит в данной модели домофона установлено другое приемное ключевое устройство, либо другая версия микропрограммы.

# **7. Копирование бесконтактных ключей стандарта "RFID".**

В дубликаторе предусмотрена возможность создания копий бесконтактных ключей стандарта EM-Marin EM4100, EM4102, HID ProxII, Indala, и д.р. Для копирования данного типа бесконтактных ключей используйте заготовки серии RW125T5. Эти заготовки могут быть выполнены в виде пластиковых карт или брелков.

### **7.1. Возможные проблемы при копировании бесконтактных ключей стандарта "RFID"**

Если после считывания бесконтактного ключа не удается выполнить запись на заготовку, одной из возможных проблем может быть случайная запись в режиме «P» или «F» (они высветятся в верхней строке дисплея после фразы «**Запись ключа… - - P F >** »).

Несколькими нажатиями Желтой функциональной клавиши нажатиями отключите данные функции. До получения строчки «**Запись ключа… - - - - >** »

### **8. Запись заготовок.**

Для записи кода приложите ключ-заготовку к считывателю TM, либо поместите ключзаготовку в зону работы с бесконтактными ключами RFID (см.рисунок 1). Окончание записи сопровождается звуковым сигналом и на дисплей выводится информация о результатах записи заготовки*.* 

В зависимости от установленного режима, финализация ключа заготовки, может быть выбрана перед записью заготовки, функциональной клавишей 2, либо автоматически, при удержании ключа после записи в течение 3 или 5 секунд.

Для того чтобы финализировать уже записанный ключ, в меню функции выберете пункт "Финализация". Далее приложите ключ к считывателю "TM". В случае успешной финализации будет выведено сообщение: *"Успешно".* 

Таблица 2. Результаты операций записи и финализации.

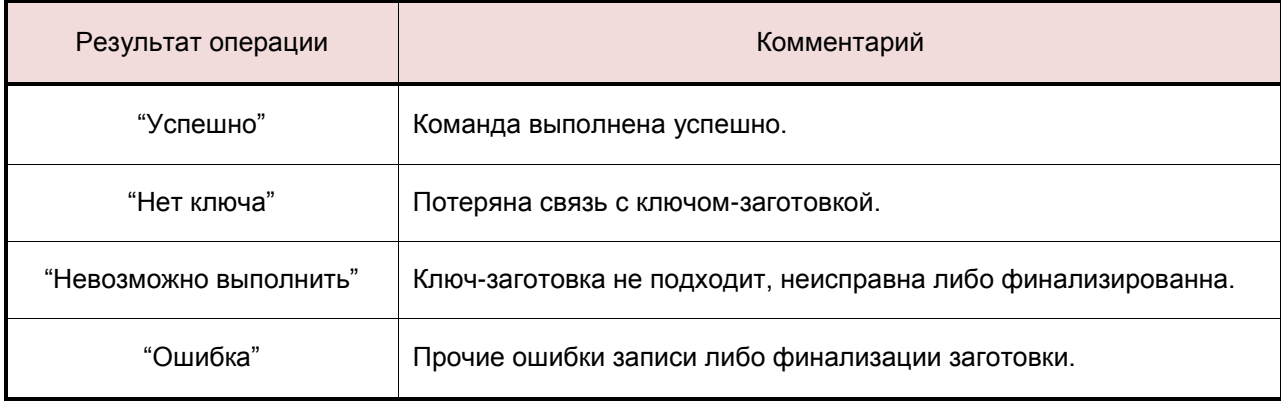

# **Меню: "Функции"**

Меню функции имеет две страницы. После нажатия клавиши "Функции" на дисплее отображается первая страница функций. Для перехода на вторую станицу необходимо нажать клавишу "Далее".

### **Ввод ключа.**

Данная функция позволяет ввести код ключа вручную. После выбора данной функции на дисплее отображается список поддерживаемых типов ключей. Клавишами, вверх - вниз переведите курсор на интересующий вас тип ключа и нажмите "OK". Далее необходимо ввести код ключа для:

"DS1990" – введите код ключа, максимум 12 символов, затем нажмите "OK".

"DALLAS" – Введите модель ключа максимум 2 символа, нажмите "OK". Введите код ключа максимум 12 символов, нажмите "OK". Контрольная сумма "СRC" появится на дисплее автоматически, при необходимости измените контрольную сумму, максимум 2 символа, затем нажмите "OK".

"CYFRAL (DC-2000)" – введите код ключа, максимум 4 символа, затем нажмите "OK".

"TM2002 (Metacom)" – введите код ключа, максимум 8 символов, затем нажмите "OK". Если введенный код не соответствует стандарту на ключ TM2002, на дисплее появится сообщение: "Неверный код". Исправьте введенный код, затем нажмите "OK".

"EM Marin 410x" – введите код ключа, максимум 10 символов, нажмите "OK". Выберете скорость модуляции несущей (обычно RF/64) нажатием клавиш от 1 до 7, затем нажмите "OK".

"HID ProxCard II" – введите код ключа, максимум 12 символов, затем нажмите "OK".

"Indala (Motorola)" – введите код ключа, максимум 10 символов, затем нажмите "OK". Если введенный код не соответствует стандарту на ключ "Indala", на дисплее появится сообщение: "Неверный код". Исправьте введенный код, затем нажмите "OK".

"RFID ASK-MAN" – выберете объем ключа нажатием клавиш от 1 до 7 (1 блок = 32 бит), нажмите "OK". Выберете скорость модуляции несущей (обычно RF/64) нажатием клавиш от 1 до 7, нажмите "OK". Введите содержимое первого блока ключа, максимум 8 символов, если объем ключа выбран более 32 бит, аналогичным образом введите содержимое последующих блоков.

"RFID ASK-T5-ST" – выберете объем ключа нажатием клавиш от 1 до 7 (1 блок = 32 бит), нажмите "OK". Выберете скорость модуляции несущей (обычно RF/64) нажатием клавиш от 1 до 7, нажмите "OK". Введите содержимое первого блока ключа, максимум 8 символов, если объем ключа выбран более 32 бит, аналогичным образом введите содержимое последующих блоков.

"RFID ASK-DIR" – выберете объем ключа нажатием клавиш от 1 до 7 (1 блок = 32 бит), нажмите "OK". Выберете скорость модуляции несущей (обычно RF/64) нажатием клавиш от 1 до 7, нажмите "OK". Введите содержимое первого блока ключа, максимум 8 символов, если объем ключа выбран более 32 бит, аналогичным образом введите содержимое последующих блоков.

#### **Финализация.**

Данная функция предназначена для отключения дополнительных команд записи заготовок, которые отличают копию ключа от оригинала. Если функция будет активирована, дальнейшая перезапись заготовки будет невозможна.

Для финализации заготовки выберете в меню функцию финализации, затем приложите заготовку к считывателю "TM". В случае успешной финализации будет выведено сообщение - *"Успешно".* 

### **Журнал.**

Данная функция предназначена для просмотра списка выполненных операций. Для просмотра списка записанных ключей – заготовок, в меню функции выберете пункт "Далее", «Журнал». Список ключей представлен в формате дата, время выполнения операции записи. Перемещение по списку производится функциональными клавишами 2, 3, выбор необходимой позиции для последующей повторной записи или сохранения в базу данных нажатием ф.клавиши 4, очистка списка ключей нажатием клавиши «» на алфавитно-цифровой зоне. Для выхода из списка ключей нажмите функциональную клавишу 1.

### **Информация.**

Информация о версии микропрограммы и кол-ве записанных ключей-заготовок.

Для просмотра информации в меню функции выберете пункт «Далее», «Информация». На появившемся экране вы можете видеть версию ПО, кол-во записанных заготовок "TM" и "RFID".

### **Сброс счетчиков кол-ва записанных ключей-заготовок.**

Для сброса счетчиков в меню функции выберете пункт «Далее» «Информация», нажмите функциональную клавишу 4 «Сброс». При необходимости введите пин-код.

# **Меню: "Настройки"**

Вход в меню настроек осуществляется оранжевой функциональной клавишей. Перемещение по меню желтой ф.кл. (вправо) или оранжевой ф.кл (влево). Выбор интересующей вас настройки осуществляется зеленой функциональной клавишей "перейти". Клавиша "назад" (красная ф.кл.) применяется для выхода либо отмены операции.

### *Авто-отключение*

Устанавливает максимальное время простоя прибора до автоматического отключения питания. От 30 сек до 4 мин либо "Выключено". Функция активна только при работе от батарей.

### *Повторная Запись кода*

Эта опция позволяет разрешить или запретить повторную запись кода на заготовку. Т.е. в случае если опция находится в состоянии "Запрещено", и перед записью заготовки проверка показывает, что необходимый код на заготовку уже записан, запись произведена не будет. Если опция находится в состоянии разрешено, запись будет произведена в любом случае.

#### *Контрастность*

Настройка контрастности изображения на дисплее.

### *Дата и время*

Выбрав эту опцию, вы можете настроить дату и время, необходимые для корректного ведения лога записи заготовок.

### *Сортировка БД*

Разрешение сортировки списка ключей (описанный в разделе 13 "База ключей"). Если опция включена, производится сортировка списка ключей по первому символу в комментарии.

### *Запрос пин*

В этой опции вы можете установить или сменить код доступа к функции обнуления счетчиков, количества записанных заготовок.

### *Финализация*

Эта опция позволяет выбрать режим работы финализации заготовок. Возможные значения: "Вручную" – управление режимом финализации осуществляется перед записью заготовки Желтой функциональной клавишей.

## *Чтение RFID меток*

Разрешение чтения бесконтактных ключей RFID. Возможные значения: "Включено", "Выключено".

### *Подсветка*

Настройка яркости подсветки дисплея.

### *Звуковые сигналы*

Эта опция позволяет настроить звуковое сопровождение при работе с прибором. Возможные значения: "Все звуки", "Клавиатура" - только при нажатии клавиш, "Без звуков".

# **Меню: "База ключей".**

Список ключей представлен в текстовом формате до 25 символов на одну позицию. Перемещение по списку осуществляется функциональными клавишами 2, 3, выбор необходимой позиции для последующей повторной записи, редактирования или повторного сохранения в базу данных осуществляется нажатием ф.клавиши 4. Для выхода из списка ключей нажмите функциональную клавишу 1. Удаление позиций осуществляется нажатием клавиши « + » на алфавитно-цифровой зоне. При помощи клавиш "1" - "9" осуществляется поиск по первой букве названия позиции в базе ключей. В Выбор языка ввода для поиска производится нажатием функциональной клавиши 4 затем функциональной клавиши 2.

#### **Сохранение кода ключа в память прибора.**

Сохранение кода ключа в память прибора осуществляется нажатием и удержанием до двух звуковых щелчков зеленой функциональной клавиши «Ред/Сохр.» после чтения или ручного ввода ключа. Далее необходимо ввести номер ячейки памяти, в которую будет произведена запись. Диапазон ячеек памяти 0-499. Для подтверждения записи нажать клавишу "ОК".

# **Работа с ПК.**

Подключив дубликатор к ПК возможно обновление микропрограммы устройства, либо редактирование базы ключей, сохраненных в память прибора. Для этого необходимо подключить дубликатор к порту USB персонального компьютера при помощи кабеля USB. И запустить соответствующую программу "Update RF" либо "DB Editor RF". Программное обеспечение можно загрузить с сайта www.rmxlabs.ru в разделе "Обновление и ПО".

# **Комплектация устройства.**

- 1. Дубликатор KeyMaster PRO.
- 2. Кабель USB к компьютеру.
- 3. Инструкция по эксплуатации / гарантия.
- 4. Упаковка.
- 5. Адаптер.

Гарантия на изделие — один (1) год со дня продажи.

При нарушении сохранности пломб, наличии механических, электрических или иных повреждений вызванных неправильной транспортировкой, хранением или эксплуатацией, претензии к качеству не принимаются, и гарантийный ремонт не производиться.

При отсутствии данного талона гарантийный ремонт производиться по данным указанным на этикетке контроля вскрытия в батарейном отсеке.

Серийный номер\_\_\_\_\_\_\_\_\_\_\_\_\_\_\_\_\_\_\_\_\_\_\_\_\_\_\_\_\_\_\_

Дата продажи \_\_\_\_\_\_\_\_\_\_\_\_\_\_\_\_\_\_\_\_\_\_\_\_\_\_\_\_\_\_\_\_\_ RMXLABS

Keymaster 4RF - ТУ 4082−001−98574046−2007

Штамп торговой организации:

Производитель: ООО «Ключ Прибор». Россия, 1933232 Санкт-Петербург, ул.Челиева, д7 оф.29 (812)980-09-06 www.rmxlabs.ru